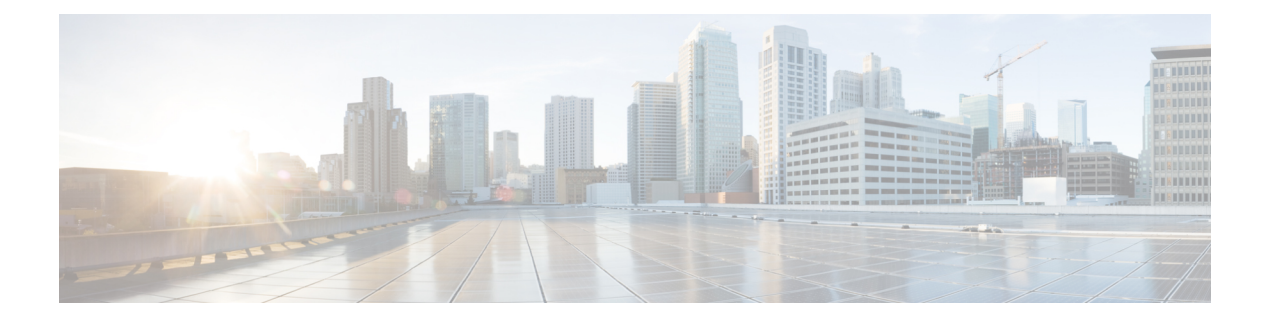

# 共通ポリシー

- AddContactProtocolRateLimit (4 ページ)
- AddContactProtocolTimeLimit  $(4 \sim \rightarrow \sim)$
- AlertOnAvailableEnabled  $(4 \sim \rightarrow \sim)$
- BlockAccessoriesManagerPlugins (4 ページ)
- BlockVersionBelow  $(5 \sim \rightarrow \sim)$
- CiscoTelProtocolCrossLaunchBackNotificationEnabled (5 ページ)
- CiscoTelProtocolCrossLaunchBackSchema (5 ページ)
- ClickToCallProtocolPermissionEnabled (6 ページ)
- ClickToCallWithEditProtocolPermissionEnabled (6 ページ)
- CommonCriteriaEndCallTimeout (6 ページ)
- CTIWindowBehaviour (7 ページ)
- DeskPhoneModeWindowBehavior (7 ページ)
- DetailedLogDurationDesktop (7 ページ)
- DetailedLogDurationMobile  $(8 \sim -\gamma)$
- DiagnosticsToolEnabled  $(8 \sim -\gamma)$
- Disable MultiDevice Message  $(8 \sim \rightarrow \circ)$
- DisableVoicemailSentBox  $(9 \sim \rightarrow \sim)$
- Disallow File Transfer On Mobile  $(9 \sim \rightarrow \sim)$
- EnableAccessoriesManager  $(9 \sim -\gamma)$
- EnableADLockPrevention (10 ページ)
- EnableBFCPVideoDesktopShare (10 ページ)
- EnableCallPickup  $(11 \land \neg \lor)$
- EnableCiscoChatProtocol (11 ページ)
- EnableCiscoIMGroupProtocol (11 ページ)
- EnableCiscoIMProtocol (11 ページ)
- EnableCiscoTelConfProtocol (12 ページ)
- EnableCiscoTelProtocol (12 ページ)
- EnableClickToCallProtocol (12 ページ)
- EnableDualConnections (13 ページ)
- EnableForensicsContactData  $(13 \sim -\gamma)$
- EnableGroupCallPickup (13 ページ)
- EnableHuntGroup (13 ページ)
- EnableIMProtocol (14 ページ)
- EnableLocalAddressBookSearch  $(14 \sim -\gamma)$
- EnableLotusNotesCLibrarySupport (14 ページ)
- EnableLotusNotesContactResolution (15 ページ)
- EnableMediaStatistics (15 ページ)
- EnableOtherGroupPickup (16 ページ)
- EnableP2PDesktopShare  $(16 \sim \rightarrow \sim)$
- EnableProfileProtocol (16 ページ)
- EnablePromoteMobile  $(16 \sim \rightarrow \sim)$
- EnableProvisionProtocol (17 ページ)
- [RecordingTone の有効化 (EnableRecordingTone) ] (17ページ)
- EnableSaveChatToFile (18 ページ)
- EnableShareProtocol (18 ページ)
- EnablesSendLogsViaEmail (19 ページ)
- EnableSIPProtocol  $(19 \sim \sim \sim \gamma)$
- EnableSIPURIDialling  $(19 \sim -\gamma)$
- EnableStatusProtocol (20 ページ)
- EnableTelephonyProtocolRateLimit (20 ページ)
- EnableTelProtocol  $(20 \sim \rightarrow \sim)$
- EnableTelProtocolPopupWindow / CiscoTelProtocolPermissionEnabled (21 ページ)
- EnableVideo  $(21 \sim \sim \gamma)$
- EnableVoicePush  $(21 \land -\lor)$
- EnableXMPPProtocol (22 ページ)
- FCM\_Push\_Notification\_Enabled (22 ページ)
- ForceC2XDirectoryResolution (22 ページ)
- ForceDevicePin (23 ページ)
- ForceFontSmoothing  $(23 \sim \sim \gamma)$
- ForceUpgradingOnMobile  $(23 \sim -\gamma)$
- Inactive\_Connection\_Activation\_Timer (24 ページ)
- InitialPhoneSelection (24 ページ)
- InstantMessageLabels (24 ページ)
- InvalidCredentialsLogout  $(25 \sim \sim \sim)$
- LegacyOAuthLogout  $(25 \sim -\gamma)$
- LocalRecordingToneVolume (26 ページ)
- LogWritingDesktop  $(26 \sim \rightarrow \sim)$
- LogWritingMobile  $(27 \sim -\gamma)$
- MaxNumberOfFilesDesktop (27 ページ)
- MaxNumberOfFilesMobile (27 ページ)

```
• Meetings Enabled (28 \sim \sim \gamma)• MuteAudioByDefault (28 ページ)
• NearEndRecordingToneVolume (28 ページ)
• Prefer BIB Recorder (28 ページ)
• PresenceProtocolRateLimit (29 ページ)
• PresenceProtocolTimeLimit (29 ページ)
• PreventDeclineOnHuntCall (29 ページ)
• PrintIMEnabled (30 \sim -\check{\mathcal{V}})• ProfileProtocolRateLimit (30 ページ)
• ProfileProtocolTimeLimit (30 ページ)
• ProvisionProtocolRateLimit (30 ページ)
• ProvisionProtocolTimeLimit (31 ページ)
• Push Notification Enabled (31 \sim -\gamma)• Recent_Chats_Enabled (31 ページ)
• RecordingToneInterval (31 \sim -\gamma)• RememberChatList (32 ページ)
• RemoteDestinationEditingWithMultipleDevices (32 \sim \sim \gamma)• RemotePRTServer (32 ページ)
• SaveLogToLocal (33 ページ)
• ScreenShareAuditMessages (33 ページ)
• selfcareURL (33 \sim \rightarrow \sim)• SelfMuteTone (34 \sim -\gamma)• ServiceDiscoveryExcludedServices (34 ページ)
• ServicesDomainSsoEmailPrompt (34 ページ)
• SharePortRangeSize (35 \sim \sim \sim)• SharePortRangeStart (35 \sim -\gamma)• ShareProtocolRateLimit (36 ページ)
• ShareProtocolTimeLimit (36 \sim -\gamma)• ShowSelfCarePortal (36 ページ)
• SoftPhoneModeWindowBehavior (36 ページ)
• TelemetryCustomerID (37 \sim -\gamma)• TelemetryEnabled (37 ページ)
• TelemetryEnabledOverCellularData (37 ページ)
• Telephony Enabled (38 \sim \sim \gamma)• TelephonyProtocolRateLimit (38 \sim \rightarrow \sim)• TelephonyProtocolTimeLimit (38 ページ)
• UserDefinedRemoteDestinations (39 ページ)
• UserEnabledDetailedLogging (39 ページ)
• Voicemail_Enabled (39 ページ)
• VoiceServicesDomain (40 \sim \rightarrow \sim)• WhitelistBot (40 ページ)
```
#### **AddContactProtocolRateLimit**

Synergy デバイス上の Cisco Jabber for Android に適用されます。

URLを持つ連絡先を連絡先リストに追加した後、ユーザーがクロス起動できる回数を指定しま す。Add Contact スキームを使用して、URL(contact=username@cisco.com など)を持つユー ザーの連絡先リストに連絡先を追加できます。たとえば、AddContactProtocolRateLimitが3で、 AddContactProtocolTimeLimit が 15 秒の場合、ユーザーは Cisco Jabber で Add Contact スキーム を 15 秒ごとに 3 回相互起動できます。

1 ~ 100 の値を設定できます。デフォルト値は 3 です。

例:<AddContactProtocolRateLimit>10</AddContactProtocolRateLimit>

#### **AddContactProtocolTimeLimit**

Synergy デバイス上の Cisco Jabber for Android に適用されます。

URL を持つ連絡先を連絡先リストに追加した後、ユーザーが相互起動できる時間を指定しま す。1 ~ 300 秒の値を設定できます。デフォルト値は 15 秒です。

例:<AddContactProtocolTimeLimit>10</AddContactProtocolTimeLimit>

#### **AlertOnAvailableEnabled**

デスクトップクライアント版 Cisco Jabber に適用されます。

ユーザがアベイラビリティ ウォッチ リストに連絡先を追加できるようにします。

- true (デフォルト): ユーザーはアベイラビリティ ウォッチリストに連絡先を追加できま す。
- false:ユーザーはアベイラビリティ ウォッチリストに連絡先を追加できません。

例:<AlertOnAvailableEnabled>false</AlertOnAvailableEnabled>

#### **BlockAccessoriesManagerPlugins**

デスクトップクライアント版 Cisco Jabber に適用されます。

Jabra や Logitech などのサードパーティ ベンダーからの特定のアクセサリ マネージャ プラグイ ンを無効にします。プラグイン DLL ファイルの名前は、値として設定する必要があります。 複数の値はカンマで区切ります。

Microsoft Windows での例:

```
<BlockAccessoriesManagerPlugins> JabraJabberPlugin.dll,lucpcisco.dll
</BlockAccessoriesManagerPlugins>
```
#### **BlockVersionBelow**

すべてのクライアントに適用されます。

管理者は、ユーザーがサインインできるクライアントの 12.9(0) 以降の最も古いリリースを指 定できます。このパラメータを設定すると、リリース 12.9 以降の Jabber クライアントは、指 定されたリリースより前のリリースのユーザーにサインアウトを強制します。その後、クライ アントをアップグレードするための指示がクライアントに表示されます。

#### Ú

リリース12.9以降のJabberクライアントのみがこのパラメータを認識します。たとえば、 重要 リリース 12.8(1) クライアントが jabber-config.xml でこのパラメータを読み取って も、クライアントはそれを無視します。したがって、このパラメータは、ユーザーがリ リース 12.9 以降のクライアントをインストールした後にのみ有効になります。

UpdateUrl パラメータを使用して、Unified Communications Manager TFTP サーバで Jabber を自動更新する場合、Jabber は BlockVersionBelow を無視します。

#### 例:

<BlockVersionBelow>12.9.1</BlockVersionBelow>

ForceUpgradingOnMobile を使用して、Android ユーザーに最新バージョンへのアップグレード を強制することもできます。BlockVersionBelow は、ユーザーがデバイスで自動アップグレー ドを無効にできる BYOD 展開で有用です。

#### **CiscoTelProtocolCrossLaunchBackNotificationEnabled**

モバイルクライアント版 Cisco Jabber に適用されます。

通話が終了したときに別のアプリケーションに戻るか、Jabberにとどまるかをユーザーに尋ね るダイアログボックスを表示するかどうかを指定します。

- true (デフォルト):ダイアログボックスが表示されます。
- false:ダイアログボックスは表示されません。

例:

<CiscoTelProtocolCrossLaunchBackNotificationEnabled>false</CiscoTelProtocolCrossLaunchBackNotificationEnabled>

#### **CiscoTelProtocolCrossLaunchBackSchema**

モバイルクライアント版 Cisco Jabber に適用されます。

ユーザーは、元のアプリに戻るために使用される URL でパラメータを指定できます。 CrossLaunchBackSchema は、クロス起動で戻ることのできる許可されたアプリスキーマのホワ イトリストです。各スキーマで追加のパラメータを指定して、追加のパラメータを使用してア プリをクロス起動できるようにすることができます。起動して戻るスキーマに特定のパラメー タを設定できます。たとえば、http の場合、Web サイト「www.cisco.com」を設定できます。 スキーマと追加のパラメータを指定した後、セミコロンを使用して、追加のスキーマを指定し ます。

- none(デフォルト):リストなし。
- *schema\_names*:許可されたアプリケーションタイプをセミコロンで区切ったリスト。

```
例:<CiscoTelProtocolCrossLaunchBackSchema>AppSchema1://parameter1;
AppSchema2</CiscoTelProtocolCrossLaunchBackSchema>
```
### **ClickToCallProtocolPermissionEnabled**

Windows 版 Cisco Jabber に適用されます。

ダイアログボックスを有効にするか無効にするかを指定します。このダイアログボックスで は、ユーザーが clicktocall: uri リンクをクリックした後に、Cisco Jabber を使用して発 信するかどうかを確認するための情報が提供されます。

- true(デフォルト):ダイアログボックスが有効になり、ユーザーはCisco Jabberを使用し て発信することを確認するよう求められます。
- false:ダイアログボックスが無効になり、確認を要求されずにコールが発信されます。

例:<ClickToCallProtocolPermissionEnabled>false</ClickToCallProtocolPermissionEnabled>

#### **ClickToCallWithEditProtocolPermissionEnabled**

Windows 版 Cisco Jabber に適用されます。

ダイアログボックスを有効にするか無効にするかを指定します。このダイアログボックスで は、ユーザーが clicktocall: uri リンクをクリックした後に、Cisco Jabber を使用して [編 集して発信 (Call with edit) 1オプションで発信するかどうかを確認するための情報がユーザー に提供されます。

- true(デフォルト):ダイアログボックスが有効になり、ユーザーはCisco Jabberを使用し て編集して発信オプションで発信することを確認するよう求められます。
- false:ダイアログボックスが無効になり、確認を要求されずにコールが発信されます。

例:

<ClickToCallWithEditProtocolPermissionEnabled>false</ClickToCallWithEditProtocolPermissionEnabled>

#### **CommonCriteriaEndCallTimeout**

Windows 版、iPhone および iPad 版、Android 版 Cisco Jabber に適用されます。

CC\_MODE インストール引数または EMM パラメータを展開することにより、すでに Jabber を コモンクライテリア モードで実行している必要があります。CC\_MODE をデプロイすると、 CommonCriteriaEndCallTimeout パラメータが自動的に有効になります。これにより、アクティ ブな通話中に、ユーザーが相手からメディアデータを特定の期間受信しなかった場合、通話は 自動的に終了します。デフォルト値の 300 秒を変更できます。

例:<CommonCriteriaEndCallTimeout>*60*</CommonCriteriaEndCallTimeout>

# **CTIWindowBehaviour**

Mac 版 Cisco Jabber に適用されます。

ユーザーがデスクフォン制御モード(CTIモード)でコールに応答したときの会話ウィンドウ の動作を指定します。

- OnCall (デフォルト): コールへの応答時に常に [会話 (Conversation) ] ウィンドウが表 示されます。
- Never: コールへの応答時に [会話 (Conversation) ] ウィンドウは表示されません。

以前のバージョンの Cisco Jabber for Windows でこのパラメータを設定した場合、このリリース でも引き続き使用できます。ただし、代わりに DeskPhoneModeWindowBehavior パラメータを 使用することをお勧めします。

例:<CTIWindowBehaviour>Never</CTIWindowBehaviour>

#### **DeskPhoneModeWindowBehavior**

Windows 版 Cisco Jabber に適用されます。

ユーザーがデスクフォン制御モード(CTIモード)でコールに応答したときの会話ウィンドウ の動作を指定します。

- OnVideo:[会話(Conversation)] ウィンドウはビデオコールに対してのみ表示されます。
- OnCall (デフォルト): コールへの応答時に常に [会話 (Conversation)] ウィンドウが表 示されます。
- Never:コールへの応答時に [会話(Conversation)] ウィンドウは表示されません。

例:<DeskPhoneModeWindowBehavior>Never</DeskPhoneModeWindowBehavior>

#### **DetailedLogDurationDesktop**

デスクトップクライアント版 Cisco Jabber に適用されます。

LogWritingDesktopパラメータに値UserCanEnableを構成する場合、このパラメータは、デスク トップクライアントがディスクにログを書き込む時間数を定義します。定義された期間が経過 すると、すべてのログがディスクから消去されます。

このパラメータの値を指定しない場合(デフォルト)、クライアントはログを無期限に、また はユーザーが詳細ログを無効にするまでディスクに書き込みます。

例:<DetailedLogDurationDesktop>10</DetailedLogDurationDesktop>

#### **DetailedLogDurationMobile**

モバイルクライアント版 Cisco Jabber に適用されます。

LogWritingMobile パラメータに値 UserCanEnable を構成する場合、このパラメータは、モバイ ルクライアントがディスクにログを書き込む時間数を定義します。定義された期間が経過する と、すべてのログがディスクから消去されます。

このパラメータの値を指定しない場合(デフォルト)、クライアントはログを無期限に、また はユーザーが詳細ログを無効にするまでディスクに書き込みます。

例:<DetailedLogDurationMobile>10<DetailedLogDurationMobile>

#### **DiagnosticsToolEnabled**

Windows 版 Jabber に適用されます。

12.8 (2) 以前の Windows 版 Jabber リリースでは、Jabber 診断ツールを無効にできるのは、 DIAGNOSTICSTOOLENABLEDインストール引数が false に設定されたクライアントをインス トールすることによってのみです。

リリース 12.8(2) では、jabber-config.xml のツールを無効にするための DiagnosticsToolEnabled パラメータが追加されています。

- true(デフォルト):ユーザーは Ctrl+Shift+D を押すことで Jabber 診断ツールを表示でき ます。
- false:ユーザーは Jabber 診断ツールを使用できません。

例:<DiagnosticsToolEnabled>false</DiagnosticsToolEnabled>

### **Disable\_MultiDevice\_Message**

クラウドおよびオンプレミス展開のすべての Cisco Jabber クライアントに適用されます。 複数デバイスのメッセージング機能を無効にします。

• true:複数デバイスのメッセージング機能を無効にします。

•false(デフォルト):複数デバイスのメッセージング機能が有効になっています。ユー ザーは、サインインしているすべてのデバイスで送受信されたすべてのメッセージを表示 できます。

複数デバイスのメッセージングは、ファイル転送またはスクリーンキャプチャをサポー トしていません。ファイルは、そのファイルを送信または受信したアクティブなデバイ スでのみ使用できます。 (注)

```
例:
```
<Disable\_MultiDevice\_Message>true</Disable\_MultiDevice\_Message>

## **DisableVoicemailSentBox**

すべてのクライアントに適用されます

リリース12.8では、送信済みボイスメールを表示するためのオプションがユーザー向けに追加 されました。クライアントは、サーバに定期的に要求して、[送信済み(Sent)] ボックスを更 新します。この追加のトラフィックを削除するには、新しいDisableVoicemailSentBoxパラメー タを使用して、[送信済み(Sent)] ボックスを無効にします。

- true: [送信済み (Sent) ] ボックスを無効にします。
- false (デフォルト): [送信済み (Sent) ] ボックスを無効にしません。

例:<DisableVoicemailSentBox>true</DisableVoicemailSentBox>

#### **Disallow\_File\_Transfer\_On\_Mobile**

モバイルクライアント版 Cisco Jabber に適用されます。

ユーザーがモバイル上でファイルを送受信できるかどうかを指定します。

- true:ユーザーはモバイル上でファイルを送受信できません。
- false (デフォルト): ユーザーはモバイル上でファイルを送受信できます。

例:<Disallow\_File\_Transfer\_On\_Mobile>true</Disallow\_File\_Transfer\_On\_Mobile>

#### **EnableAccessoriesManager**

デスクトップクライアント版 Cisco Jabber に適用されます。

クライアントでアクセサリAPIを有効にします。このAPIを使用して、アクセサリのベンダー はヘッドセットなどのデバイスでコール管理機能を有効にするプラグインを作成できます。

• true(デフォルト):アクセサリ API を有効にします。

- false:アクセサリ API を無効にします。
- falseに設定すると、一部のヘッドセットのコール制御ボタン が機能しません。 (注)

例:<EnableAccessoriesManager>false</EnableAccessoriesManager>

# **EnableADLockPrevention**

 $\label{eq:1} \bigotimes_{\mathbb{Z}}\mathbb{Z}_{\mathbb{Z}}$ 

すべてのクライアントに適用されます

管理者は、サインイン試行の失敗の最大数に対してActive Directoryサーバーを構成できます。 この設定により、一部のJabber展開で誤ったアカウントロックアウトが発生する可能性があり ます。たとえば、SSO認証のない展開では、すべてのJabberサービスが同じ不正なログイン情 報を AD サーバーに送信し、失敗カウンターを急速に引き上げる可能性があります。

この問題が発生した場合は、EnableADLockPreventionを使用して、サービスが同じ不正なログ イン情報をADサーバーに送信しないようにすることができます。使用できる値は次のとおり です。

- true:1つのサービスが無効なログイン情報エラーを受け取った後、Jabberは同じログイン 情報を持つすべてのサービスを停止します。
- ·false (デフォルト): Jabber は無効なログイン情報エラーを無視し、サインインの試行を 続行します。
- 例:<EnableADLockPrevention>true</EnableADLockPrevention>

# **EnableBFCPVideoDesktopShare**

すべての Cisco Jabber クライアントに適用されます。

BFCP ビデオ デスクトップ共有機能を有効にします。詳細については、『*Cisco Jabber* プラン ニングガイド』の「画面共有」の章を参照してください。

- true(デフォルト):クライアント上の BFCP ビデオデスクトップ共有を有効にします。
- false:BFCP ビデオデスクトップ共有を無効にします。
- 例:<EnableBFCPVideoDesktopShare>false</EnableBFCPVideoDesktopShare>

#### **EnableCallPickup**

デスクトップクライアント版 Cisco Jabber に適用されます。

ユーザが自分のコール ピック アップ グループ内のコールをピックアップできるかどうか指定 します。

- true:コールピックアップを有効にします。
- false (デフォルト):コールピックアップを無効にします。
- 例:<EnableCallPickup>true</EnableCallPickup>

### **EnableCiscoChatProtocol**

モバイルクライアント版 Cisco Jabber に適用されます。

クライアントを ciscochat: protocol のプロトコルハンドラとして登録するかどうかを指定しま す。

- true (デフォルト) : クライアントは、ciscochat: protocol のプロトコルハンドラとして登 録されます。
- false:クライアントは、ciscochat: protocol のプロトコルハンドラとして登録されません。

例:<EnableCiscoChatProtocol>false</EnableCiscoChatProtocol>

# **EnableCiscoIMGroupProtocol**

Windows 版 Cisco Jabber に適用されます。

クライアントを ciscoimgroup: URI のプロトコルハンドラとして登録するかどうかを指定しま す。

- true(デフォルト):クライアントは ciscoimgroup: URI のプロトコルハンドラとして登録 されます。
- false:クライアントは、ciscoimgroup: URI のプロトコルハンドラとして登録されません。
- 例:<EnableCiscoIMGroupProtocol>false</EnableCiscoIMGroupProtocol>

# **EnableCiscoIMProtocol**

Android 版、iPhone および iPad 版、Windows 版 Cisco Jabber に適用されます。

クライアントを ciscoim: URI のプロトコル ハンドラとして登録するかどうかを指定します。

- true(デフォルト):クライアントは ciscoim: URI のプロトコルハンドラとして登録され ます。
- false:クライアントは、ciscoim: URI のプロトコルハンドラとして登録されません。

例:<EnableCiscoIMProtocol>false</EnableCiscoIMProtocol>

# **EnableCiscoTelConfProtocol**

Windows 版 Cisco Jabber に適用されます。

クライアントを ciscotelconf: URI のプロトコル ハンドラとして登録するかどうかを指定しま す。

- true(デフォルト):クライアントはciscotelconf:URIのプロトコルハンドラとして登録さ れます。
- false:クライアントは、ciscotelconf: URI のプロトコルハンドラとして登録されません。

例:<EnableCiscoTelConfProtocol>false</EnableCiscoTelConfProtocol>

# **EnableCiscoTelProtocol**

Android 版、iPhone および iPad 版、Windows 版 Cisco Jabber に適用されます。

クライアントを ciscotel: URI のプロトコル ハンドラとして登録するかどうかを指定します。

- true(デフォルト):クライアントは ciscotel: URI のプロトコルハンドラとして登録され ます。
- false:クライアントは、ciscotel: URI のプロトコルハンドラとして登録されません。

例:<EnableCiscoTelProtocol>false</EnableCiscoTelProtocol>

#### **EnableClickToCallProtocol**

Android 版、iPhone および iPad 版、Windows 版 Cisco Jabber に適用されます。

クライアントを clicktocall: URI のプロトコルハンドラとして登録するかどうかを指定します。

- true(デフォルト):クライアントは clicktocall: URI のプロトコルハンドラとして登録さ れます。
- false:クライアントは clicktocall: URI のプロトコルハンドラーとして登録しません。
- 例:<EnableClickToCallProtocol>false</EnableClickToCallProtocol>

#### **EnableDualConnections**

すべてのクライアントに適用されます。

クライアントがプライマリノードへのアクティブな接続とバックアップノードへの非アクティ ブな接続を確立できるようにします。

- true: デュアル接続を有効にします。
- false (デフォルト):デュアル接続は無効です。
- 例: <EnableDualConnections>True</EnableDualConnections>

#### **EnableForensicsContactData**

デスクトップクライアント版 Cisco Jabber に適用されます。

連絡先に関連する問題を報告する際、ユーザーの連絡先フォルダが Problem Reporting Tool (PRT)によって収集されるかどうかを指定します。

- true(デフォルト):連絡先フォルダが PRT ツールによって収集されます。
- false:連絡先フォルダは RRT によって収集されません。

例:<EnableForensicsContactData>false</EnableForensicsContactData>

#### **EnableGroupCallPickup**

デスクトップクライアント版 Cisco Jabber に適用されます。

Windows 版 Cisco Jabber に適用されます。

コールピックアップグループ番号を入力して、ユーザが別のコールピックアップグループの 着信コールをピックアップできるかどうか指定します。

- true:グループ コール ピックアップを有効にします。
- false (デフォルト): グループ コール ピックアップを無効にします。
- 例:<EnableGroupCallPickup>true</EnableGroupCallPickup>

#### **EnableHuntGroup**

すべての Cisco Jabber クライアントに適用されます。

ユーザがハント グループにログインできるかどうか指定します。

• true:ユーザーはハントグループにログインできます。

- false(デフォルト):ユーザーはハントグループにログインできません。
- 例:<EnableHuntGroup>true</EnableHuntGroup>

#### **EnableIMProtocol**

すべての Cisco Jabber クライアントに適用されます。

クライアントを im: URI のプロトコルハンドラとして登録するかどうかを指定します。

- true(デフォルト):クライアントはim:URIのプロトコルハンドラとして登録されます。
- false:クライアントは im: URI のプロトコルハンドラとして登録されません。

例:<EnableIMProtocol>false</EnableIMProtocol>

#### **EnableLocalAddressBookSearch**

Windows 版、 モバイルクライアント版 Cisco Jabber に適用されます。

ユーザーがローカルの連絡先を検索できるかどうかを指定します。Jabber Windows クライアン トの場合、ユーザーはこれらのローカル連絡先を連絡先リストに追加することもできます。

- true (デフォルト):ユーザーは連絡先を検索できます。
- false:ユーザーは連絡先を検索できません。

モバイルクライアント(電話専用モード)の場合、Jabberの起動時にすべてのローカル連絡先 がJabberの連絡先リストにインポートされます。ユーザーに対してこの設定を無効にするオプ ションがあります。

例:<EnableLocalAddressBookSearch>false</EnableLocalAddressBookSearch>

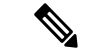

(注)

これらのパラメータは、予定表の統合と連絡先の解決のために相互作用します。

- CalendarIntegrationType
- EnableLocalAddressBookSearch
- EnableLotusNotesContactResolution

詳細については、『*Cisco Jabber* の機能設定』ガイドを参照してください。

# **EnableLotusNotesCLibrarySupport**

Windows 版 Cisco Jabber に適用されます。

IBM Lotus Notes が C ライブラリを使用するかどうかを指定します。

- true(デフォルト):Notes C ライブラリ
- false:Notes C++ ライブラリ

例: <EnableLotusNotesCLibrarySupport>true</EnableLotusNotesCLibrarySupport>

#### **EnableLotusNotesContactResolution**

Windows 版 Cisco Jabber に適用されます。

```
ユーザーがローカル IBM Notes の連絡先を検索し、自分の連絡先リストに追加できるようにし
ます。
```
• true:ユーザーは、ローカル IBM Notes の連絡先を検索し、自分の連絡先リストに追加で きます。

- EnableLocalAddressBookSearch パラメータも true に設定する 必要があります。 (注)
	- false (デフォルト): ユーザーは、ローカル IBM Notes の連絡先を検索し、自分の連絡先 リストに追加することはできません。

例:<EnableLotusNotesContactResolution>true</EnableLotusNotesContactResolution>

これらのパラメータは、予定表の統合と連絡先の解決のために相互作用します。 (注)

- CalendarIntegrationType
- EnableLocalAddressBookSearch
- EnableLotusNotesContactResolution

詳細については、『*Cisco Jabber* の機能設定』ガイドを参照してください。

# **EnableMediaStatistics**

すべての Cisco Jabber クライアントに適用されます。

通話中のリアルタイムのオーディオとビデオの統計情報の表示を許可します。

- true (デフォルト) : 通話中にリアルタイムのオーディオとビデオの統計情報を表示でき ます。
- false:通話中にリアルタイムのオーディオとビデオの統計情報を使用できません。

例:<EnableMediaStatistics>FALSE</EnableMediaStatistics>

# **EnableOtherGroupPickup**

デスクトップクライアント版 Cisco Jabber に適用されます。

Windows 版 Cisco Jabber に適用されます。

ユーザが、自分のコール ピック アップ グループに関連付けられたグループ内の着信コールを ピックアップできるかどうか指定します。

- true: 他のグループ コール ピックアップを有効にします。
- false (デフォルト): グループ コール ピックアップを無効にします。

例:<EnableOtherGroupPickup>true</EnableOtherGroupPickup>

#### **EnableP2PDesktopShare**

Windows 版 Cisco Jabber に適用されます。

ユーザーは、通話中でない場合に画面を共有できます。

- true (デフォルト):ユーザーは画面を共有できます。
- false:ユーザーは一対一画面共有を実行できません。

例:<EnableP2PDesktopShare>false</EnableP2PDesktopShare>

#### **EnableProfileProtocol**

モバイルクライアント版 Cisco Jabber に適用されます。

クライアントをprofile: protocolのプロトコルハンドラとして登録するかどうかを指定します。 profile: protocol プロトコルは、他のアプリケーションからの連絡先のプロファイル画面を表示 します。

- true (デフォルト): クライアントは、profile: protocol のプロトコルハンドラとして登録 されます。
- false:クライアントは、profile: protocol のプロトコルハンドラとして登録されません。

例:<EnableProfileProtocol>false</EnableProfileProtocol>

#### **EnablePromoteMobile**

Windows 版 Cisco Jabber に適用されます。

Cisco Jabber モバイルクライアントについてユーザーに知らせるための通知を Cisco Jabber クラ イアントに表示するかどうかを指定します。

- true:モバイルクライアントをダウンロードするための通知がクライアントに表示されま す。
- false (デフォルト): 通知は表示されません。

```
(注)
```
Cisco Jabber がフル UC モードで展開されている場合、この通知を有効にした後に 1 回だ けユーザーに通知が表示されます。CiscoJabberが電話専用モードで展開されている場合、 通知は、モバイルデバイスがユーザーに対して設定されている場合にのみ表示されます。

PromotionWelcomeTextキーを設定することで、ユーザー通知のデフォルトのテキストを変更で きます。

また、ダウンロードリンクを変更するには、Android 版は AndroidDownloadURL パラメータを 設定し、iOS版はIOSDownloadURLパラメータを設定します。デフォルトでは、これらのパラ メータは、GooglePlay ストアまたは Apple AppStore の Cisco Jabber ダウンロード ページにユー ザーを誘導するように設定されています。

例:<EnablePromoteMobile>false</EnablePromoteMobile>

<PromotionWelcomeText>Cisco Jabber for Android アプリをダウンロードします。 </PromotionWelcomeText>

<AndroidDownloadURL> www.example.com/download </AndroidDownloadURL>

<IOSDownloadURL> www.example.com/download </IOSDownloadURL>

# **EnableProvisionProtocol**

Android 版、iPhone および iPad 版、Mac 版 Cisco Jabber に適用されます。

クライアントを URL プロビジョニングのプロトコルハンドラとして登録するかどうかを指定 します。

- true(デフォルト):クライアントはURLプロビジョニングのプロトコルハンドラとして 登録されます。
- false:クライアントは URL プロビジョニングのプロトコルハンドラとして登録されませ  $\lambda$
- 例:<EnableProvisionProtocol>false</EnableProvisionProtocol>

# **[RecordingTone** の有効化(**EnableRecordingTone**)**]**

すべてのクライアントに適用されます。

ユーザーの録音トーンを有効にします。このパラメータは、他のパラメータ LocalRecordingToneVolume、NearEndRecordingToneVolume、RecordingToneInterval と連携しま す。

$$
\alpha
$$

- Jabber録音トーンパラメータを追加する前に、UnifiedCMサービスパラメータで録音通知 トーンを再生できるようにしてください。録音トーンの有効化の詳細については、*Cisco Unified Communications Manager* の機能とサービス ガイドにある「モニタリングと録音」 の章を参照してください。 (注)
	- true (デフォルト):録音トーンを有効にします。
	- false : 録音トーンを無効にします。
	- 例:<EnableRecordingTone>true</EnableRecordingTone>

#### **EnableSaveChatToFile**

デスクトップクライアント版 Cisco Jabber に適用されます。

ユーザーは、ローカルアーカイブを Webex サーバー([組織管理者(Org Admin)] > [ローカル アーカイブポリシー(Local ArchivePolicy)] から) または Cisco Unified Communications Manager for IM and Presence (「メッセージ (Messages) ] > [設定(Settings) ] > [クライアントがインスタ ントメッセージの履歴をログに記録できるようにする(Allowclientsto log instantmessage history)] から)サーバーで有効にする必要があります。

ユーザーがチャットを右クリックしてファイルシステムに HTML として保存できるようにし ます。

- true(デフォルト):ユーザーはチャットをファイルに保存できます。
- false:ユーザーはチャットをファイルに保存できません。

例:<EnableSaveChatToFile>false</EnableSaveChatToFile>

#### **EnableShareProtocol**

モバイル版 Cisco Jabber に適用されます。

クライアントをshare:URIのプロトコルハンドラとして登録するかどうかを指定します。share: URI は、他のアプリケーションからのファイルまたはメッセージを Cisco Jabber を介して連絡 先と共有します。

- true(デフォルト):クライアントは share: URI のプロトコルハンドラとして登録されま す。
- false:クライアントは share: URI のプロトコルハンドラとして登録されません。

例:<EnableShareProtocol>false</EnableShareProtocol>

# **EnablesSendLogsViaEmail**

モバイルクライアントに適用されます。

[問題レポート(Problem reporting)] ウィンドウの [電子メールで送信(Send via email)] ボタ ンを有効にします。

- true (デフォルト): ユーザーは雷子メールでログを送信できます。
- false:ボタンは使用できません。
- 例:<EnablesSendLogsViaEmail>True</EnablesSendLogsViaEmail>

# **EnableSIPProtocol**

すべての Cisco Jabber クライアントに適用されます。

クライアントを sip: URI のプロトコルハンドラとして登録するかどうかを指定します。

- true(デフォルト):クライアントはsip:URIのプロトコルハンドラとして登録されます。
- false:クライアントは sip: URI のプロトコルハンドラとして登録されません。

例: <EnableSIPProtocol>false</EnableSIPProtocol>

#### **EnableSIPURIDialling**

すべての Cisco Jabber クライアントに適用されます。

Cisco Jabber で URI ダイヤルを有効にして、ユーザーが URI でコールを発信できるようにしま す。

• true (デフォルト): ユーザーは URI でコールを発信できます。

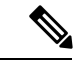

Webex Collaboration Meeting Rooms のミーティング管理機能 をサポートするために、リリース 12.6 でデフォルト値が 「true」に変更されました。 (注)

• false:ユーザーは URI を使用してコールを発信できません。

例:<EnableSIPURIDialling>true</EnableSIPURIDialling>

#### **EnableStatusProtocol**

モバイルクライアント版 Cisco Jabber に適用されます。

クライアントを status: protocol のプロトコルハンドラとして登録するかどうかを指定します。 status: protocol は、他のアプリケーションからのプレゼンスまたはプレゼンスの編集画面を表 示します。

- true (デフォルト): クライアントは、status: protocol のプロトコルハンドラとして登録さ れます。
- false:クライアントは、status: protocol のプロトコルハンドラとして登録されません。
- 例:<EnableStatusProtocol>false</EnableStatusProtocol>

#### **EnableTelephonyProtocolRateLimit**

Mac 版 Cisco Jabber に適用されます。

テレフォニー プロトコル ハンドラがクライアントで使用される回数に制限があるかどうかを 指定します。

- true (デフォルト):テレフォニープロトコルハンドラを実行するためのレート制限が有 効になっています。
- false:テレフォニー プロトコル ハンドラの実行に対するレート制限が無効になっていま す。

例:<EnableTelephonyProtocolRateLimit>false</EnableTelephonyProtocolRateLimit>

#### **EnableTelProtocol**

すべての Cisco Jabber クライアントに適用されます。

クライアントを tel: URI のプロトコル ハンドラとして登録するかどうかを指定します。

- true(デフォルト):クライアントはtel:URIのプロトコルハンドラとして登録されます。
- false:クライアントは tel: URI のプロトコルハンドラとして登録されません。

例:<EnableTelProtocol>false</EnableTelProtocol>

# **EnableTelProtocolPopupWindow / CiscoTelProtocolPermissionEnabled**

Windows 版 Cisco Jabber に適用されます。

ciscotel:uri 対応番号をクリックした後に、Cisco Jabber を使用して電話をかけるかどうか を確認するポップアップウィンドウを有効にするかどうかを指定します。

- true (デフォルト): ダイアログボックスが有効になり、ユーザーはコールの発信を確認 するように要求されます。
- false:ダイアログボックスが無効になり、確認を要求されずにコールが発信されます。こ れは、間違い電話や迷惑電話の原因になる場合があります。

```
(注)
```
CiscoTelProtocolPermissionEnabled パラメータは EnableTelProtocolPopupWindow パラメータ に置き換わります。どちらのパラメータもクライアント内でサポートされますが、どち らかのパラメータが false に設定されるとダイアログボックスが無効になります。

例:<CiscoTelProtocolPermissionEnabled>false</CiscoTelProtocolPermissionEnabled>

#### **EnableVideo**

Cisco Jabber ビデオコール中にビデオ機能を有効または無効にします。

- true (デフォルト):ユーザーはビデオ通話を発信または受信できます。
- false:ユーザーはビデオ通話を発信または受信できません。

例:<EnableVideo>false</EnableVideo>

#### **EnableVoicePush**

iPhone および iPad 版 Cisco Jabber に適用されます。

Cisco Jabber が非アクティブな場合でも、通話があるたびに Cisco Jabber が音声およびビデオの プッシュ通知を受信するかどうかを指定します。

プッシュ通知が有効になっている場合、自動離席タイマーを設定するオプションは使用できま せん。

- true (デフォルト):コールがあるときは常にプッシュ通知が有効です。
- false:プッシュ通知は無効です。

例:<EnableVoicePush>true</EnableVoicePush>

#### **EnableXMPPProtocol**

Android 版、iPhone および iPad 版、Windows 版 Cisco Jabber に適用されます。

クライアントを xmpp: URI のプロトコルハンドラとして登録するかどうかを指定します。

- true(デフォルト):クライアントは xmpp: URI のプロトコルハンドラとして登録されま す。
- false:クライアントは xmpp: URI のプロトコルハンドラとして登録されません。

例:<EnableXMPPProtocol>false</EnableXMPPProtocol>

## **FCM\_Push\_Notification\_Enabled**

Android 版 Cisco Jabber に適用されます。

Jabber が非アクティブな場合でも、新しい通話または IM があったときにクライアントがプッ シュ通知を受信するかどうかを指定します。

(注) プッシュ通知を有効にしている場合、自動離席タイマーを設定することはできません。

- true (デフォルト): 新しい通話と IM のプッシュ通知が有効です。
- false:プッシュ通知は無効です。

例: <FCM\_Push\_Notification\_Enabled>false</FCM\_Push\_Notification\_Enabled>

#### **ForceC2XDirectoryResolution**

Windows 版 Cisco Jabber に適用されます。

ユーザーが click-to-x アクションを実行したときに、連絡先情報を解決するためにクライアン トがディレクトリへのクエリを実行するかどうかを指定します。

- true(デフォルト):ユーザーが click-to-x アクションを実行したときに、クライアントは ディレクトリへのクエリを実行します。
- false:click-to-xアクションで、クライアントはディレクトリへのクエリを実行しません。

このパラメータは、ユーザーが Expressway for Mobile and Remote Access 経由で社内ネッ トワークに接続している場合は効果がありません。この場合、UDS が連絡先を解決し、 クライアントはディレクトリへのクエリを実行できません。 (注)

例:<ForceC2XDirectoryResolution>false</ForceC2XDirectoryResolution>

#### **ForceDevicePin**

モバイルクライアント版 Cisco Jabber に適用されます。

このパラメータは、Jabberがセキュリティ保護されたデバイスでのみ実行されている必要があ ることを指定します。ForceDevicePin パラメータを次の値で構成します。

- ·false (デフォルト): Jabber は、ユーザーがデバイスをセキュリティ保護しているかどう かを確認しません。
- true:Jabberは、ユーザーがデバイスをセキュリティ保護しているかどうかを確認します。

例:

<ForceDevicePin>false</ForceDevicePin>

#### **ForceFontSmoothing**

Windows 版 Cisco Jabber に適用されます。

クライアントがスムーズテキストにアンチエイリアシングを適用するかどうかを指定します。

- •true (デフォルト):クライアントがテキストにアンチエイリアスを適用します。
- false:オペレーティングシステムがテキストにアンチエイリアシングを適用します。

例:<ForceFontSmoothing>false</ForceFontSmoothing>

#### **ForceUpgradingOnMobile**

Android 版 Cisco Jabber に適用されます。

管理者は、このパラメータを使用して最新バージョンへのアップグレードを強制できます。

- true:定期的なチェックで新しいクライアントが見つかった場合、Androidのアプリ内即時 アップグレードを開始してアップグレードを強制します。
- false (デフォルト): 新しいクライアントが利用可能な場合にアップグレードを強制しま せん。

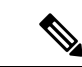

また、BlockVersionBelowを使用して、指定されたリリースより前のクライアントでのユー ザーのサインインを停止することもできます。BlockVersionBelow は、ユーザーがデバイ スで自動アップグレードを無効にできる BYOD 展開で有用です。 (注)

例:<ForceUpgradingOnMobile>true</ForceUpgradingOnMobile>

### **Inactive\_Connection\_Activation\_Timer**

すべてのクライアントに適用されます。

接続アクティベーション信号を待機する時間(秒単位)。デフォルトは 120 です。

例:<Inactive\_Connection\_Activation\_Timer>60</Inactive\_Connection\_Activation\_Timer>

#### **InitialPhoneSelection**

クライアント初回起動時のユーザの電話タイプを設定します。ユーザーは、クライアントを初 めて起動した後に電話の種類を変更できます。クライアントはユーザー設定を保存し、以降の 起動でその設定を使用します。

- deskphone:通話にデスクフォンデバイスを使用します。
- softphone(デフォルト):通話にソフトフォン(CSF)デバイスを使用します。

クライアントは次の順序でデバイスを選択します。

- **1.** ソフトフォン デバイス
- **2.** デスクフォン デバイス

ユーザーにソフトフォンデバイスを提供しない場合、クライアントはデスクフォンデバイスを 自動的に選択します。

例:<InitialPhoneSelection>deskphone</InitialPhoneSelection>

(注) このパラメータは、仮想環境に展開された Jabber には適用されません。

#### **InstantMessageLabels**

Windows 版 Cisco Jabber に適用されます。

インスタントメッセージを送信する前にユーザーが適用すべき、SECRET や CONFIDENTIAL などのセキュリティラベルのカタログを定義します。ラベルは、送信される各メッセージの前 に表示されます。たとえば、「SECRET: メッセージテキスト」のように表示されます。

最大 17 のラベルを指定できます。

Cisco Jabber は、XEP-0258 標準規格を使用してセキュリティラベルを実装します。詳細につい ては、『*XEP-0258: Security Labels in XMPP*』を参照してください。

Cisco Jabber はこれらのラベルに基づいてメッセージ配信を制御しません。このような制御に は、コンプライアンスサーバーなど、XEP-0258ラベルヘッダーをサポートするサードパーティ 製品を使用する必要があります。

セキュリティラベルの jabber-config.xml の例:

```
<InstantMessageLabels>
  <item selector="Classified|SECRET">
    <securitylabel xmlns='urn:xmpp: sec-label:0'>
     <displaymarking fgcolor='black' bgcolor='red'>SECRET </displaymarking>
      <label>
       <edhAttrs xmlns="https://www.surevine.com/protocol/xmpp/edh">
       <specification>2.0.2</specification>
       <version>XXXX:1.0.0</version>
       <policyRef></policyRef>
       <originator>Acme</originator>
       <custodian>Acme</custodian>
       <classification>A</classification>
       <nationalities>Acme</nationalities>
       <organisations>Acme</organisations>
       </edhAttrs>
     </label>
    </securitylabel>
  \text{alt};/item>
< item ...> ... &lt; /item>
</InstantMessageLabels>
```
#### **InvalidCredentialsLogout**

すべての Cisco Jabber クライアントに適用されます。

InvalidCredentialsLogoutが<value>true</value>に設定されている場合、クライアントは、非SSO ログイン情報の期限切れトークンをチェックします。トークンの有効期限が切れている場合、 ユーザーはサインアウトされ、再認証を求められます。許可される値は次のとおりです。

- true:Jabber は期限切れのトークンをチェックします。
- false(デフォルト):Jabber は期限切れのトークンをチェックしません。

 $\varphi$  : <InvalidCredentialsLogout>true</InvalidCredentialsLogout>

#### **LegacyOAuthLogout**

すべての Cisco Jabber クライアントに適用されます。

展開でOAuthを有効にしている場合、Jabberはデフォルトで、ユーザーがサインインするとき に期限切れの更新トークンをチェックします。更新トークンの有効期限が切れた場合、ユー ザーは再認証する必要があります。ユーザーがサインインしている間に更新トークンの有効期 限が切れると、Jabber はセッションが期限切れになったというメッセージでログアウトしま す。

LegacyOAuthLogout パラメータは、この動作を制御します。使用できる値は次のとおりです。

- true:Jabber が期限切れの更新トークンをチェックすることはありません。
- •false(デフォルト): Jabber は期限切れの更新トークンをチェックします。

例:<LegacyOAuthLogout>true</LegacyOAuthLogout>

#### **LocalRecordingToneVolume**

すべてのクライアントに適用されます。

クライアントが録音トーンをローカルで再生する音量を指定します。

範囲は 0 ~ 100% で、デフォルトは 10 です。

例:<LocalRecordingToneVolume>25</LocalRecordingToneVolume>

録音トーンを適切に設定する方法の詳細については、EnableRecordingTone を参照してくださ い。

#### **LogWritingDesktop**

デスクトップクライアント版 Cisco Jabber に適用されます。

デスクトップクライアントのディスクにログを書き込むかどうかを指定して、PRT ログのセ キュリティレベルを定義します。

- ·Always(デフォルト):ログは常にDEBUGレベルでディスクに書き込まれます。クライ アントの [ヘルプ (Help) ] メニューにオプションは表示されません。
- UserCanEnable:ユーザーがログをディスクに書き込むかどうかを決定できるようにしま す。この値を設定すると、クライアントの[ヘルプ (Help) ]メニューに[詳細ログ (Detailed Logging)]オプションが作成され、ユーザーは詳細ログを有効または無効にできます。有 効にすると DEBUG レベルのログが作成され、無効にすると INFO レベルのログが作成さ れます。
- Never:ログはディスクに書き込まれません。 INFO レベルのログが作成されます。PRT が手動で生成されると、メモリ内のログは一時ファイルにフラッシュされ、PRTが生成さ れるとすぐに削除されます。

例:<LogWritingDesktop>UserCanEnable</LogWritingDesktop>

INFO レベルのログの場合、ログはメモリ内バッファ(循環)にのみ保持されます。

DEBUG レベルのログの場合、メモリ内バッファはいっぱいになるとディスクにフラッシュさ れます。Jabber をリセットすると、ディスク上のすべてのログが消去されます。

#### **LogWritingMobile**

モバイルクライアント版 Cisco Jabber に適用されます。

Jabber がモバイルクライアントのディスクにログを書き込むかどうかを指定して、PRT ログの セキュリティレベルを定義します。

- Always(デフォルト): Jabber は常にログを INFO レベルでディスクに書き込みます。ク ライアントの [ヘルプ (Help) ] メニューにオプションは表示されません。
- UserCanEnable:ログをディスクに書き込むかどうかを決定できます。この値を設定する と、クライアントの[ヘルプ (Help) ]メニューに[詳細ログ (Detailed Logging) ]オプショ ンが作成されます。詳細ログは有効または無効にできます。有効にすると DEBUG レベル のログが作成され、無効にすると INFO レベルのログが作成されます。
- Never:Jabber はログをディスクに書き込みません。この設定では、INFO レベルのログが 作成されます。PRT を手動で生成すると、Jabber はメモリ内のログを一時ファイルにフ ラッシュし、PRT の生成後にファイルを削除します。

例:<LogWritingMobile>UserCanEnable</LogWritingMobile>

INFO レベルのログの場合、Jabber はログをメモリ内バッファ(循環)のみに保持します。

DEBUGレベルのロギングの場合、Jabberは、メモリ内バッファがいっぱいになると、そのバッ ファをディスクにフラッシュします。Jabberをリセットすると、ディスク上のすべてのログが 消去されます。

#### **MaxNumberOfFilesDesktop**

デスクトップクライアント用 Cisco Jabber に適用されます。

Jabber の問題レポートの最大数を指定します。入力できる値の範囲は 1 ~ 20 です。デフォル トでは、デスクトップクライアントは 10 を許可します。

例:

<MaxNumberOfFilesDesktop>15</MaxNumberOfFilesDesktop>

#### **MaxNumberOfFilesMobile**

モバイルクライアント版 Cisco Jabber に適用されます。

Jabber の問題レポートの最大数を指定します。デフォルトは 5(50MB) です。

例:

<MaxNumberOfFilesMobile>20</MaxNumberOfFilesMobile>

# **Meetings\_Enabled**

すべての Cisco Jabber クライアントに適用されます。

クライアント内でのミーティング機能の有効化CalendarIntegrationTypeパラメータ(Windows) および **MacCalendarIntegrationType** パラメータ(Mac)と連携して機能します。

- true(デフォルト):会議機能を有効にし、会議の作成および会議参加のリマインダの受 け取りを可能にします。
- false:会議機能を無効にします。
- 例: <Meetings Enabled>false</Meetings Enabled>

#### **MuteAudioByDefault**

すべての Cisco Jabber クライアントに適用されます。

すべての Jabber 通話でマイクを自動的にミュートするかどうかを指定します。

- •false(デフォルト): Jabber 通話でユーザーのマイクはミュートされません。
- true:Jabber 通話でユーザーのマイクがミュートされます。

例:<MuteAudioByDefault>*true*</MuteAudioByDefault>

#### **NearEndRecordingToneVolume**

すべてのクライアントに適用されます

Jabber がリモート デバイスおよび近端レコーディング サーバに送信するレコーディング トー ンの音量を指定します。

範囲は 0 ~ 100% で、デフォルトは 10 です。

例:<NearEndRecordingToneVolume>25</NearEndRecordingToneVolume>

```
録音トーンを適切に設定する方法の詳細については、EnableRecordingTone を参照してくださ
い。
```
#### **Prefer\_BIB\_Recorder**

デスクトップクライアント版 Cisco Jabber に適用されます。

Unified Communications Manager リリース 12.5(1) 以降の展開では、Jabber は、Jabber のビルト インブリッジ(BiB)を使用して、UnifiedCMのオンデマンド録音をサポートできます。デフォ ルトでは、ユーザーが通話を録音するように設定された外部ブリッジを持つ電話会議に参加す ると、Jabber はその外部ブリッジを使用して録音します。

組織によっては、コンプライアンス上の理由から、すべての録音で Jabber BiB を使用すること を好む場合があります。Prefer BIB\_recorderパラメータを使用して、すべての録音をJabberBiB で強制的に実行することができます。使用できる値は次のとおりです。

- true:すべてのコールに Jabber BiB レコーダを使用します。
- false (デフォルト): 可能な場合は、外部ブリッジで録音します。
- 例: <Prefer\_BIB\_Recorder>true</Prefer\_BIB\_Recorder>

#### **PresenceProtocolRateLimit**

Synergy デバイス上の Cisco Jabber for Android に適用されます。

ユーザーが他のアプリケーションからプレゼンスまたはプレゼンスの編集画面を起動できる回 数を指定します。たとえば、PresenceProtocolRateLimit が 3 回で、PresenceProtocolTimeLimit が 15秒の場合、ユーザーは他のアプリケーションからプレゼンスまたはプレゼンスの編集画面の 起動を 15 秒ごとに 3 回開始できます。

1 ~ 100 の値を設定できます。デフォルト値は 3 です。

例:<PresenceProtocolRateLimit>10</PresenceProtocolRateLimit>

#### **PresenceProtocolTimeLimit**

Synergy デバイス上の Cisco Jabber for Android に適用されます。

ユーザーが他のアプリケーションからプレゼンスまたはプレゼンスの編集画面を起動できる時 間枠を指定します。1 ~ 300 秒の値を設定できます。デフォルト値は 15 秒です。

例:<PresenceProtocolTimeLimit>5</PresenceProtocolTimeLimit>

#### **PreventDeclineOnHuntCall**

すべての Cisco Jabber クライアントに適用されます。

ハントグループの着信コールに対して[無視(Ignore) ] ボタンが表示される場合は、ソフト フォンモードで指定します。

- true (デフォルト): ハントグループの着信コールに [無視 (Ignore) ] ボタンが表示され ません。
- false:ハントグループの着信コールに [無視(Ignore)] ボタンが表示されます。

例:<PreventDeclineOnHuntCall>true</PreventDeclineOnHuntCall>

#### **PrintIMEnabled**

Windows 版 Cisco Jabber に適用されます。

ユーザーがチャットウィンドウから会話を印刷できるかどうかを指定します。

- true (デフォルト):ユーザーは、右クリックして「印刷 (Print) ]を選択することにより、 チャット ウィンドウから会話を印刷できます。
- false:ユーザーはチャットウィンドウから会話を印刷できません。ウィンドウ内で右ク リックしても、「印刷(Print)] オプションはメニューにありません。

例:<PrintIMEnabled>false</PrintIMEnabled>

# **ProfileProtocolRateLimit**

Synergy デバイス上の Cisco Jabber for Android に適用されます。

ユーザーが他のアプリケーションから連絡先のプロファイル画面を起動できる回数を指定しま す。たとえば、ProtocolProtocolRateLimit が 3 回で、ProfileProtocolTimeLimit が 15 秒の場合、 ユーザーは他のアプリケーションから連絡先のプロファイル画面の起動を 15 秒ごとに 3 回開 始できます。

1 ~ 100 の値を設定できます。デフォルト値は 3 です。

例:<ProfileProtocolRateLimit>10</ProfileProtocolRateLimit>

# **ProfileProtocolTimeLimit**

Synergy デバイス上の Cisco Jabber for Android に適用されます。

ユーザーが他のアプリケーションから連絡先のプロファイル画面を起動するための時間制限を 指定します。1 ~ 300 秒の値を設定できます。デフォルト値は 15 秒です。

例:<ProfileProtocolTimeLimit>10</ProfileProtocolTimeLimit>

# **ProvisionProtocolRateLimit**

Android 版 Cisco Jabber に適用されます。

URL プロビジョニング プロトコルを開始できる回数を指定します。

たとえば、ProvisionProtocolRateLimit が 3 回で、ProvisionProtocolTimeLimit が 15 秒の場合、 ユーザーは 15 秒ごとに 3 回、URL プロビジョニングを使用して Cisco Jabber を起動できます。

1 ~ 100 の値を設定できます。デフォルト値は 3 です。

例:<ProvisionProtocolRateLimit>10</ProvisionProtocolRateLimit>

#### **ProvisionProtocolTimeLimit**

Android 版 Cisco Jabber に適用されます。

URLプロビジョニングプロトコルを開始できる時間を指定します。1~300秒の値を設定でき ます。デフォルト値は 15 秒です。

例:<ProvisionProtocolTimeLimit>10</ProvisionProtocolTimeLimit>

#### **Push\_Notification\_Enabled**

iPhone および iPad 版 Cisco Jabber に適用されます。

Cisco Jabber が非アクティブな場合でも、新しい IM があるたびに Cisco Jabber がプッシュ通知 を受信するかどうかを指定します。

プッシュ通知が有効になっている場合、自動離席タイマーを設定するオプションは使用できま せん。

- true (デフォルト) 新しい IM があるときは常にプッシュ通知が有効です。
- false:プッシュ通知は無効です。

例: <Push\_Notification\_Enabled>false</Push\_Notification\_Enabled

#### **Recent\_Chats\_Enabled**

Windows 版 Cisco Jabber に適用されます。

ハブウィンドウで[チャット (Chats) 1タブを使用できるかどうかを決定します。このパラメー タは、電話のみの展開には適用されません。

- true(デフォルト):[チャット(Chats)] タブがハブウィンドウに表示されます。
- false:[チャット(Chats)] タブはハブウィンドウに表示されません。

例: <Recent Chats Enabled>false</Recent Chats Enabled>

#### **RecordingToneInterval**

すべてのクライアントに適用されます 連続トーン間のミリ秒を指定します。 範囲は 8000 ~ 32000 で、デフォルトは 11500 です。 例:<RecordingToneInterval>true</RecordingToneInterval> 録音トーンを適切に設定する方法の詳細については、EnableRecordingTone を参照してくださ い。

#### **RememberChatList**

モバイルクライアント版 Cisco Jabber に適用されます。

ユーザーのチャットリストが保存され、Jabberを再起動した後に復元されるかどうかを指定し ます。

- on(デフォルト):パラメータを*on*に設定するか、空のままにすると、ユーザーのチャッ トリストが保存され、Jabber の再起動後に復元されます。また、[チャットリストを保存 (Save chat list)] オプションがクライアントで使用できます。
- off:ユーザーのチャットリストは保存されず、[チャットリストを保存(Save chat list)] オプションはクライアントで使用できません。

例:

<RememberChatList>on</RememberChatList>

#### **RemoteDestinationEditingWithMultipleDevices**

Windows 版 Cisco Jabber に適用されます。

複数のデバイスを使用するユーザが、リモート接続先を編集または追加できるかどうかを決定 できます。詳細については、『*Cisco Jabber* オンプレミス展開ガイド』の「拡張および接続機 能の設定」の章を参照してください。

- true (デフォルト): 複数のデバイスを使用するユーザは、リモートの接続先を編集また は追加できます。
- false:複数のデバイスを使用するユーザは、リモート接続先を編集または追加できませ  $h_{\rm o}$

例:

<RemoteDestinationEditingWithMultipleDevices>false</RemoteDestinationEditingWithMultipleDevices>

#### **RemotePRTServer**

Windows 版および Mac 版 Cisco Jabber に適用されます。

管理者が **Unified CM Administration** の [電話(Phone)]リストを使用してログを生成したとき に、PRT ログをサーバーにアップロードするスクリプトを指定します。

例:<RemotePRTServer>http://サーバーパス/UploadZIP.php</RemotePRTServer>

#### **SaveLogToLocal**

モバイルクライアントに適用されます。

[問題レポート (Problem reporting) 1ウィンドウの [ログの送信先 (Send logs to) 1ボタンを有 効にします。

- true (デフォルト): ユーザーはログを保存できます。
- false:ボタンは使用できません。
- 例: <SaveLogToLocal>True</SaveLogToLocal>

#### **ScreenShareAuditMessages**

Windows 版 Cisco Jabber に適用されます。

Jabberクライアントが、コンプライアンスまたは監査の目的で、すべてのユーザーアクション に関する情報を Presence サーバーに送信できるようにします。

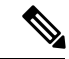

- アクティブなコンプライアンスサーバーもある場合、Presenceサーバーはコンプライアン スサーバーに情報を送信します。 (注)
	- true:Jabber は、IM のみの画面共有中のユーザーアクションに関する情報を Presence サー バーに送信します。
	- ·false (デフォルト): Jabberは、IMのみの画面共有中のユーザーアクションに関する情報 を Presence サーバーに送信しません。

この機能を有効にする場合は、すべてのJabberクライアントが少なくともリリース11.0(1) を実行していることを確認してください。11.0(1) より前のクライアントの場合、IM のみ の画面共有中に収集された情報は、インスタントメッセージとしてクライアントに送信 されます。 (注)

例:<ScreenShareAuditMessages>true</ScreenShareAuditMessages>

#### **selfcareURL**

デスクトップクライアント版 Cisco Jabber に適用されます。

Cisco UnifiedCommunications Managerサービスの完全修飾ドメイン名(FQDN)を指定します。

Cisco Unified Communications Manager でデフォルトのサービスプロファイルが選択されていな い場合のセルフケアポータルの URL を定義します。

例:<selfcareURL>*http://server\_name/selfcareURL*</selfcareURL>

#### **SelfMuteTone**

Cisco Jabber for Windows および Cisco Jabber for Mac に適用されます。

ユーザーが自分のマイクをミュートまたはミュート解除したときにJabberがオーディオトーン を再生するかどうかを決定します。このトーンは、ユーザー自身だけが聞くことができ、通話 や会議の他の参加者には聞こえません。

- ·true (デフォルト):ユーザーがマイクをミュートまたはミュート解除すると、トーンが 再生されます。
- false:ユーザーがマイクをミュートまたはミュート解除しても、トーンは再生されませ  $h_{\circ}$

<SelfMuteTone>false</SelfMuteTone>

## **ServiceDiscoveryExcludedServices**

すべての Cisco Jabber クライアントに適用されます。

サービス ディスカバリから特定のサービスを除外するかどうかを指定します。

- WEBEX:この値を設定すると、クライアントは次のように動作します。
	- CAS 検索を実行しません。
	- \_cisco-uds、\_cuplogin、\_collab-edge を検索します。
- CUCM:この値を設定すると、クライアントは次のように動作します。
	- cisco uds を検索しません。
	- cuplogin、 collab-edge を検索します。

カンマで区切った複数の値を指定して、複数のサービスを除外できます。

例: <ServiceDiscoveryExcludedServices> WEBEX, CUCM </ServiceDiscoveryExcludedServices>

#### **ServicesDomainSsoEmailPrompt**

すべての Cisco Jabber クライアントに適用されます。

ホームクラスタを確定する目的で、電子メールのプロンプトをユーザに表示するかどうかを指 定します。

- ON:プロンプトが表示されます。
- OFF(デフォルト):プロンプトは表示されません。

例:<ServicesDomainSsoEmailPrompt>ON</ServicesDomainSsoEmailPrompt>

#### **SharePortRangeSize**

Windows 版 Cisco Jabber に適用されます。

SharePortRangeStart パラメータと一緒に使用された場合にポート範囲のサイズを指定します。 最小値は 40 です。デフォルトは 16383 です。SharePortRangeStart パラメータに加算された場合 の値は 65535 が上限です。

ポート範囲の詳細については、『*Cisco Jabber* プランニングガイド』のポートとプロトコルに 関するトピックを参照してください。

例:

```
<Policies>
<SharePortRangeStart>45130</SharePortRangeStart>
<SharePortRangeSize>100</SharePortRangeSize>
</Policies>
```
#### **SharePortRangeStart**

Windows 版 Cisco Jabber に適用されます。

このパラメータは、ユーザーがチャットウィンドウで画面を共有するときに使用すべきポート 範囲を指定する SharePortRangeSize と一緒に使用されます。

これらのパラメータを設定しなかった場合、クライアントは IM 画面共有のデフォルトのポー ト範囲 49152 ~ 65535 を使用します。デフォルトのポート範囲の詳細については、『*Cisco Jabber* 計画ガイド』のポートとプロトコルに関するトピックを参照してください。

ユーザーが入力した値によって、ポート範囲の先頭が指定されます。最小値は1024です。65535 - SharePortRangeSize を超える値は指定できません。

例:

```
<Policies>
<SharePortRangeStart>45130</SharePortRangeStart>
<SharePortRangeSize>100</SharePortRangeSize>
</Policies>
```
この例では、ポート範囲 45130 ~ 45230 が指定されています。

#### **ShareProtocolRateLimit**

Android 版 Cisco Jabber に適用されます。

ファイルまたはメッセージの共有を開始できる回数を指定します。たとえば、 ShareProtocolRateLimit が 3 で、ShareProtocolTimeLimit が 15 秒の場合、ユーザーは Cisco Jabber でファイル共有またはメッセージ共有を 15 秒ごとに 3 回開始できます。

1 ~ 100 の値を設定できます。デフォルト値は 3 です。

```
例:<ShareProtocolRateLimit>10</ShareProtocolRateLimit>
```
#### **ShareProtocolTimeLimit**

Android 版 Cisco Jabber に適用されます。

ファイルまたはメッセージの共有を開始できる時間を指定します。1 ~ 300 秒の値を設定でき ます。デフォルト値は 15 秒です。

例:<ShareProtocolTimeLimit>10</ShareProtocolTimeLimit>

#### **ShowSelfCarePortal**

デスクトップクライアント版 Cisco Jabber に適用されます。

[オプション (Options) ] ダイアログに [セルフケアポータル (Self Care Portal) ] タブを表示す るか指定します。

- true (デフォルト): [オプション (Options) ] ダイアログに [セルフケアポータル (Self Care Portal)] タブが表示されます。
- false:[オプション(Options)] ダイアログに [セルフケアポータル(Self Care Portal)] タ ブが表示されません。
- 例:<ShowSelfCarePortal>false</ShowSelfCarePortal>

# **SoftPhoneModeWindowBehavior**

Windows 版 Cisco Jabber に適用されます。

ユーザーがソフトフォン制御モードでコールに応答したときの会話ウィンドウの動作を指定し ます。

- OnVideo:[会話(Conversation)] ウィンドウはビデオコールに対してのみ表示されます。
- OnCall(デフォルト) : コールへの応答時に常に [会話(Conversation)] ウィンドウが表 示されます。
- Never:コールへの応答時に [会話(Conversation)] ウィンドウは表示されません。
- 例:<SoftPhoneModeWindowBehavior>Never</SoftPhoneModeWindowBehavior>

#### **TelemetryCustomerID**

すべての Cisco Jabber クライアントに適用されます。

分析情報のソースを指定します。使用できるのは、個々の顧客を明示的に特定する文字列、ま たは顧客を特定せずに共通のソースを特定する文字列です。グローバル一意識別子(GUID) 生成ユーティリティを使用して、36文字の一意識別子を生成するか、反転ドメイン名を使用す ることを推奨します。GUID の生成に使用できるユーティリティは次のとおりです。

- Mac OS X uuidgen
- Linux uuidgen
- Microsoft Windows [guid]::NewGuid().ToString() または (cmd.exe から) powershell -command "[guid]::NewGuid().ToString()"
- Online guid.us

GUID を生成する際に使用した方法には関係なく、この識別子はグローバルに一意にする必要 があります。

例:<TelemetryCustomerID>*customerIdentifier*</TelemetryCustomerID>

#### **TelemetryEnabled**

すべての Cisco Jabber クライアントに適用されます。

Cisco Jabber クライアントが分析データを収集するかどうかを指定します。ユーザーエクスペ リエンスと製品のパフォーマンスを向上させるために、Cisco Jabber クライアントは分析デー タを収集する場合があります。

- true (デフォルト): 分析データが収集されます。
- false:分析データは収集されません。

例:<TelemetryEnabled>false</TelemetryEnabled>

# **TelemetryEnabledOverCellularData**

モバイルクライアント版 Cisco Jabber に適用されます。

分析データの送信を Wi-Fi 経由に限定するかどうかを指定します。

• true(デフォルト):分析データが Wi-Fi とモバイルデータ接続経由で送信されます。

- false:分析データの送信を Wi-Fi 接続に限定します。
- 例:<TelemetryEnabledOverCellularData>false</TelemetryEnabledOverCellularData>

### **Telephony\_Enabled**

すべての Cisco Jabber クライアントに適用されます。

クライアントで音声およびビデオ機能とユーザ インターフェイスを有効にします。

- true (デフォルト): 音声機能およびビデオ機能とユーザーインターフェイスを有効にし ます。
- false:音声機能およびビデオ機能とユーザーインターフェイスを無効にします。

クライアントがIM専用モードに対して有効になっている場合は、このパラメータをfalseに設 定してください。IM限定モード展開でこのパラメータを設定しない場合、ユーザインターフェ イスではテレフォニー機能が無効であると表示される場合があります。

例:<Telephony\_Enabled>false</Telephony\_Enabled>

#### **TelephonyProtocolRateLimit**

Windows 版、Mac 版、Android 版の Cisco Jabber に適用されます。

テレフォニープロトコルハンドラ (tel: ciscotel、sip) の1つからコールを開始できる回数を指 定します。たとえば、TelephonyProtocolRateLimit が 2 で、TelephonyProtocolTimeLimit が 10 秒 の場合、ユーザーはいずれかのテレフォニー プロトコル ハンドラから 10 秒ごとに 2 回通話を 開始できます。

1 ~ 100 の値を設定できます。デフォルト値は 2 です。

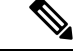

一度に処理できるプロトコルハンドラは 1 つだけです。ユーザーがすでにコールアラー トを受信しているときに到着する他のプロトコルハンドラは、破棄されるか、キューに 入れられます。 (注)

例:<TelephonyProtocolRateLimit>10</TelephonyProtocolRateLimit>

#### **TelephonyProtocolTimeLimit**

Windows 版、Mac 版、Android 版の Cisco Jabber に適用されます。

TelephonyProtocolRateLimitがヒットまたはリセットされる前に、ユーザーがテレフォニープロ トコル ハンドラ (sip、tel、ciscotel) のいずれかから通話を開始できる時間を指定します。い

ずれかのテレフォニープロトコルハンドラから呼び出しを開始するためのデフォルト値は、2 回の試行ごとに 10 秒です。1 ~ 300 秒の値を設定できます。

例:<TelephonyProtocolTimeLimit>10</TelephonyProtocolTimeLimit>

# **UserDefinedRemoteDestinations**

Windows 版 Cisco Jabber に適用されます。

ユーザは、クライアントインターフェイスを使用してリモート接続先を追加、編集、および削 除できます。拡張機能と接続機能をプロビジョニングしてデフォルトの動作を変更するには、 このパラメータを使用します。

デフォルトでは、ユーザのデバイス リストに CTI リモート デバイスだけが含まれる場合、ク ライアントはユーザがリモート接続先を追加、編集、または削除できないようにします。これ は、割り当てられた専用のリモートデバイスをユーザが変更できないようにするためです。た だし、ユーザのデバイス リストにソフトフォン デバイスまたはデスクフォン デバイスが含ま れる場合、クライアントはユーザがリモート接続先を追加、編集、および削除できるようにし ます。

- true: ユーザはリモート接続先を追加、編集、および削除できます。
- false (デフォルト) : ユーザはリモート接続先を追加、編集、および削除できません。

例:<UserDefinedRemoteDestinations>true</UserDefinedRemoteDestinations>

# **UserEnabledDetailedLogging**

モバイルクライアントに適用されます。

[問題レポート(Problem reporting)] ウィンドウの [詳細ログ(Detailed logging)] オプションを 有効にします。

- true:ユーザーは詳細ログを選択できます。
- false (デフォルト): オプションは使用できません。
- 例: <UserEnabledDetailedLogging>True</UserEnabledDetailedLogging>

#### **Voicemail\_Enabled**

すべての Cisco Jabber クライアントに適用されます。

クライアントでボイスメール機能とユーザ インターフェイスを有効にします。

- true(デフォルト): ボイスメール機能とユーザーインターフェイスを有効にします。
- false:ボイスメール機能とユーザーインターフェイスを無効にします。

例:<Voicemail\_Enabled>false</Voicemail\_Enabled>

## **VoiceServicesDomain**

すべての Cisco Jabber クライアントに適用されます。

*\_collab-edge* と *\_cisco-uds* の DNS SRV レコードを設定する DNS ドメインを表す完全修飾ドメ イン名を指定します。

例:次の DNS SRV レコードがあるとします。

- \_collab-edge.\_tls.voice.example.com
- \_cisco-uds.\_tcp.voice.example.com

VoiceServicesDomain の値は *voice.example.com* になります。

(注)

ボイスサービスドメインがサインインドメインと同じ場合は 、MRA に対してこのパラ メータを設定しないでください。MRA を使用した展開では、ドメインが異なる場合にの み、このパラメータを構成します。

#### **WhitelistBot**

すべての Cisco Jabber クライアントに適用されます。

WhitelistBot にリストされているボットのみが、グループチャットおよび電話会議の開始、ま たはインスタントミーティングへの参加を許可されます。WhitelistBot 構成パラメータが定義 されていない場合、デフォルトは AdminConfiguredBot で定義された JID になります。

Cisco Jabber では、WhitelistBot で特殊文字 \* などの正規表現を使用できます。たとえば、\* は 任意のクライアントからの「ロボットタイプ」のメッセージを開くか、または {bot}\*{@cisco.com} は「bot」で始まる JID(bot1@cisco.com、bot\_thisworks@cisco.com など) をホワイトリストに登録します。

例:<WhitelistBot>bot1@example.com;bot2@example.com;bot3@example.com</WhitelistBot>

翻訳について

このドキュメントは、米国シスコ発行ドキュメントの参考和訳です。リンク情報につきましては 、日本語版掲載時点で、英語版にアップデートがあり、リンク先のページが移動/変更されている 場合がありますことをご了承ください。あくまでも参考和訳となりますので、正式な内容につい ては米国サイトのドキュメントを参照ください。